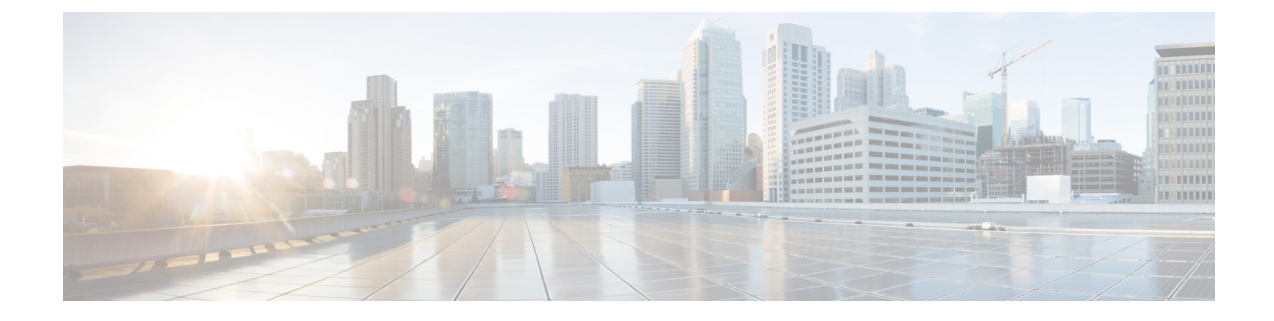

# アンダーレイの設定

この章は、次の内容で構成されています。

• IP ファブリック アンダーレイ (1 ページ)

# **IP** ファブリック アンダーレイ

# アンダーレイの考慮事項

### ユニキャスト アンダーレイ:

VXLAN EVPN ファブリックのアンダーレイの主な目的は、仮想トンネル エンドポイント (VTEP)および BGP ピアリング アドレスの到達可能性をアドバタイズすることです。アン ダーレイプロトコルを選択する主な基準は、ノード障害時の高速コンバージェンスです。その 他の基準は次のとおりです。

- 設定の簡素化。
- 起動時にネットワークへのノードの展開を遅らせる機能。

このドキュメントでは、シスコでサポートおよびテストされている2つの主要なプロトコルで ある IS-IS と OSPF について詳しく説明します。また、VXLAN EVPN ファブリックのアンダー レイとしての eBGP プロトコルの使用についても説明します。

アンダーレイ/オーバーレイの観点から見ると、サーバから Virtual Extensible LAN(VXLAN) ファブリック上の別のサーバへのパケットフローは、次の手順で構成されます。

1. サーバは、送信元 VXLAN トンネル エンドポイント (VTEP) にトラフィックを送信しま す。VTEPは、宛先MACに基づいてレイヤ2またはレイヤ3通信を実行し、ネクストホッ プ(宛先 VTEP)を取得します。

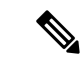

- パケットがブリッジされると、ターゲット エンド ホストの MAC アドレスが内部フレー ムの DMAC フィールドにスタンプされます。パケットがルーティングされると、デフォ ルト ゲートウェイの MAC アドレスが内部フレームの DMAC フィールドにスタンプされ ます。 (注)
- 2. VTEP はトラフィック(フレーム)を VXLAN パケットにカプセル化し(オーバーレイ機 能。図 1 を参照)、アンダーレイ IP ネットワークに信号を送ります。
- **3.** アンダーレイ ルーティング プロトコルに基づいて、パケットは IP ネットワークを介して 送信元 VTEP から宛先 VTEP に送信されます(アンダーレイ機能。アンダーレイの概要図 を参照)。
- **4.** 宛先 VTEP は VXLAN カプセル化(オーバーレイ機能)を削除し、目的のサーバにトラ フィックを送信します。

VTEP は、アンダーレイネットワークの一部でもあります。これは、IP アンダーレイ ネット ワークを介して VXLAN カプセル化トラフィックを送信するために、VTEP が相互に到達可能 である必要があるためです。

*[*オーバーレイの概要(*Overlay Overview*)*]* と *[*アンダーレイの概要(*Underlay Overview*)*]* の 画像(下記)は、オーバーレイとアンダーレイの大きな違いを示しています。VTEP に焦点が 当てられているため、スパインスイッチはバックグラウンドでのみ表示されます。リアルタイ ムでは、VTEPからVTEPへのパケットフローがスパインスイッチを通過することに注意して ください。

図 **<sup>1</sup> :** オーバーレイの概要

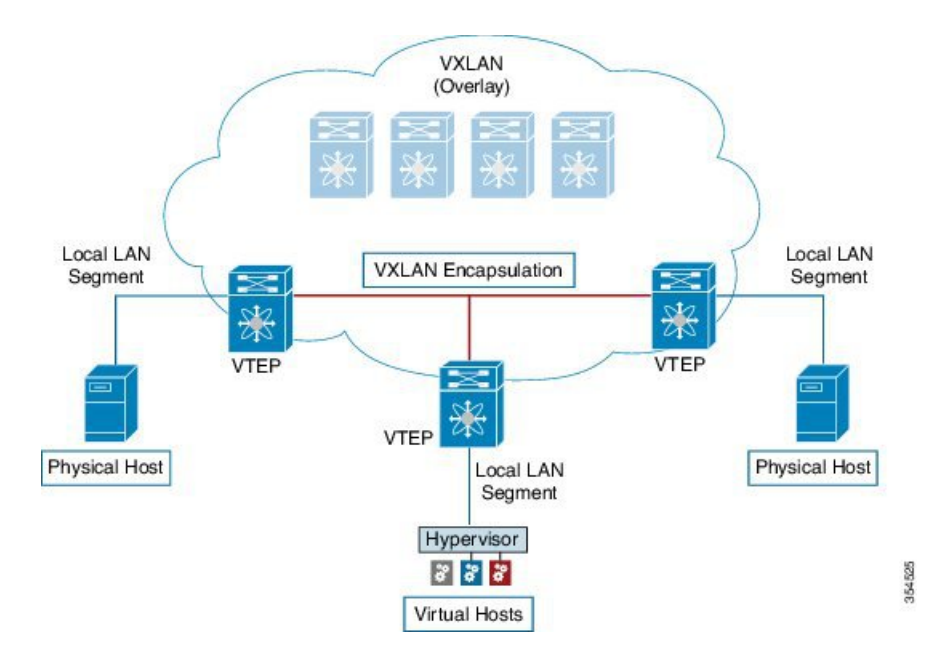

図 **2 :** アンダーレイの概要 **VXLAN** (Underlay)

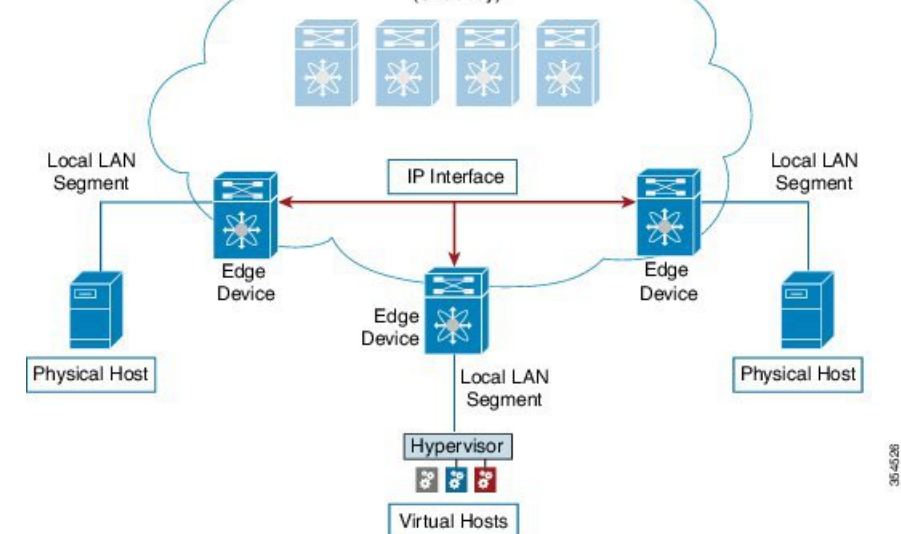

*VXLAN EVPN* プログラマブル ファブリックのアンダーレイ *IP* ネットワークの導入に関する考 慮事項

VXLAN EVPNプログラマブルファブリックのアンダーレイIPネットワークの導入に関する考 慮事項は次のとおりです。

- 最大伝送ユニット(MTU):VXLAN のカプセル化により、MTU の要件が大きくなり、 潜在的なフラグメンテーションを回避する必要があります。
	- VTEP 間のパス上の各インターフェイスで 9216 バイトの MTU を使用すると、サーバ の最大 MTU + VXLAN オーバーヘッドに対応できます。ほとんどのデータセンター サーバ NIC は最大 9000 バイトをサポートします。したがって、VXLAN トラフィッ クにフラグメンテーションは必要ありません。

Cisco Nexus 5600 シリーズ スイッチは、ASIC 間でパケットをスイッチングするため に 24 バイトの内部ヘッダーを使用し、インターフェイスの MTU サイズを 9192 に削 減します。

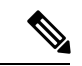

ファブリックにCisco Nexus 9000および7000シリーズスイッ チのみが含まれている場合は、MTUを9216に設定する必要 があります。 (注)

• VXLANIPファブリックアンダーレイは、IPv4アドレスファミリをサポートします。

• ユニキャスト ルーティング:任意のユニキャスト ルーティング プロトコルを VXLAN IP アンダーレイに使用できます。VTEP 間のルーティングには、OSPF、IS-IS、または eBGP を実装できます。

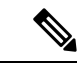

- ベスト プラクティスとして、シンプルな IGP(OSPF または IS-IS)を使用して、オーバーレイ情報交換用の iBGP を使用 した VTEP 間のアンダーレイ到達可能性を確認します。 (注)
	- IPアドレッシング:ポイントツーポイント(P2P)またはIPアンナンバードリンク。リー フ スイッチ ノードとスパイン スイッチ ノード間の例として、ポイントツーポイントリン クごとに、通常 /30 IP マスクを割り当てる必要があります。オプションで、/31 マスクま たは IP アンナンバード リンクを割り当てることができます。IP アンナンバード アプロー チは、アドレッシングの観点から見ると、より少ないIPアドレスを使用します。OSPFま たは IS-IS プロトコル アンダーレイの IP アンナンバード オプションは、IP アドレスの使 用を最小限に抑えます。

/31 ネットワーク:OSPF または IS-IS のポイントツーポイントの番号付きネットワーク は、2 つのスイッチ(インターフェイス)間にのみ存在し、ブロードキャストまたはネッ トワークアドレスは必要ありません。したがって、このネットワークには/31ネットワー クで十分です。このネットワーク上のネイバーは隣接関係を確立し、ネットワークの指定 ルータ (DR) はありません。

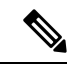

- VXLAN アンダーレイの IP アンナンバードは、Cisco NX-OS リリース7.0(3)I7(2)以降でサポートされます。同じデバイス 間の単一のアンナンバードリンク (たとえば、spine-leaf) だ けがサポートされます。複数の物理リンクが同じリーフとス パインを接続している場合は、アンナンバードリンクを持つ 単一の L3 ポートチャネルを使用する必要があります。 (注)
	- マルチ宛先(BUM)トラフィック用のマルチキャスト プロトコル:VXLAN には BGP EVPNコントロールプレーンがありますが、VXLANファブリックにはブロードキャスト/ 不明なユニキャスト/マルチキャスト(BUM)トラフィックを転送するためのテクノロジー が必要です。Cisco Nexus 5600 シリーズ スイッチおよび Cisco Nexus 7000/7700 シリーズ ス イッチでは、BUM パケット通信にマルチキャスト プロトコルを実装する必要がありま す。

Cisco Nexus 5600 シリーズ スイッチは Protocol Independent Multicast(PIM)双方向共有ツ リー(BiDiR)をサポートしますが、Cisco Nexus 7000/7700 シリーズ スイッチ(F3 カード を使用)は PIM Any Source Multicast(ASM)および PIM BiDir オプションをサポートしま す。

- PIM BiDir は、Cisco Nexus 9300-EX、9300-FX/FX2/FX3、および Cisco Nexus 9300-GX プ ラットフォーム スイッチでサポートされます。
- vPC の設定:これについては第 3 章で説明します。vPC の包括的な情報については、それ ぞれの Cisco Nexus 5600、7000、または 9000 シリーズ vPC 設計/設定ガイドを参照してく ださい。

# ユニキャスト ルーティングおよび **IP** アドレッシング オプション

各ユニキャスト ルーティング プロトコル オプション (OSPF、IS-IS、および eBGP) と設定例 を次に示します。セットアップの要件に合わせてオプションを使用します。

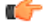

すべてのルーティング設定サンプルは IP アンダーレイの観点からのものであり、包括的 なものではありません。ルーティングプロセス、認証、双方向フォワーディング検出 (BFD)情報などの完全な設定情報については、それぞれのルーティング設定ガイドを参 照してください(たとえば、*Cisco Nexus 5600 Series NX-OS Unicast Routing Configuration Guide*、*Cisco Nexus 7000 Series NX -OS Unicast Routing Configuration Guide*、および *Cisco Nexus 9000 Series NX-OS Unicast Routing Configuration Guide*)。 重要

# **OSPF** アンダーレイ **IP** ネットワーク

いくつかの考慮事項を次に示します。

- IP アドレッシングには、P2P リンクを使用します。2 つのスイッチだけが直接接続されて いるため、指定ルータ/バックアップ指定ルータ(DR/BDR)の選択を回避できます。
- ポイントツーポイントネットワークタイプオプションを使用します。ルーテッドインター フェイスまたはポートに最適であり、リンク ステート アドバタイズメント(LSA)の観 点から最適です。
- ブロードキャスト タイプのネットワークは使用しないでください。LSA データベースの 観点からは最適ではなく(LSA タイプ 1:ルータ LSA および LSA タイプ 2:ネットワー ク LSA)、DR/BDR の選択が必要になるため、追加の選択とデータベース オーバーヘッ ドが発生します。

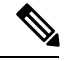

ルーティング ドメインのサイズに多数のルータや IP プレフィックスが含まれている場合 は、OSPF ネットワークをエリアに分割できます。規模と設定に関する一般的な OSPF の ベスト プラクティスのルールは、VXLAN アンダーレイにも適用できます。たとえば、 LSA タイプ 1 およびタイプ 2 はエリア外にフラッディングされません。複数のエリアが ある場合、OSPFLSAデータベースのサイズを縮小して、CPUとメモリの消費を最適化で きます。 (注)

- 使いやすくするために、各設定の最初に、タスクの設定を開始する必要がある設定 モードが記載されています。 (注)
	- イメージのトポロジの一部について、設定タスクと対応する show コマンドの出力が 表示されます。たとえば、リーフ スイッチと接続されたスパイン スイッチの設定例 が示されている場合、その設定の show コマンド出力には対応する設定が表示されま す。

**OSPF** の設定例:**P2P** および **IP** アンナンバード ネットワークのシナリオ

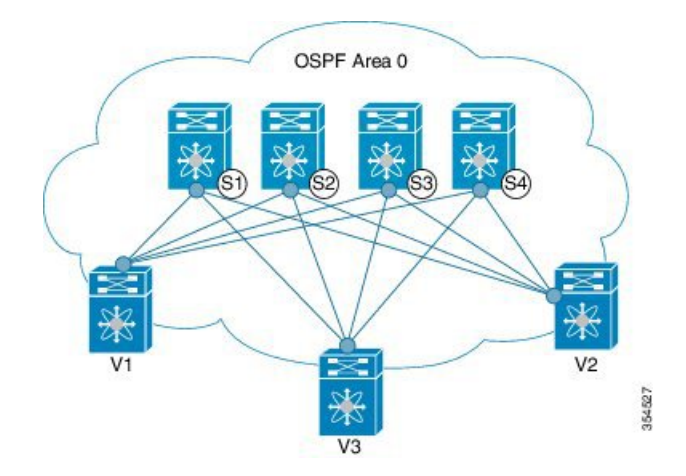

図 **3 :** アンダーレイ ルーティング プロトコルとしての **OSPF**

#### **OSPF – /31**マスクを使用した**P2P**リンクシナリオ

上の図では、リーフスイッチ(V1、V2、V3)が画像の下部にあります。これらは、画像の上 部に示されている 4 つのスパイン スイッチ(S1、S2、S3、および S4)に接続されています。 リーフスイッチ (VTEP機能もある)と各スパイン間のP2P接続の場合、リーフスイッチV1、 V2、および V3 を各スパイン スイッチに接続する必要があります。

V1 では、各スパイン スイッチに接続するように P2P インターフェイスを設定する必要があり ます。

リーフ スイッチ (V1) インターフェイスとスパイン スイッチ (S1) インターフェイス間のサ ンプル P2P 設定を次に示します。

#### リーフ スイッチ **V1** の **OSPF** グローバル設定

 $(config)$  #

feature ospf router ospf UNDERLAY router-id 10.1.1.54

**OSPF** リーフ スイッチ **V1 P2P** インターフェイスの設定

 $(config)$  #

```
interface Ethernet 1/41
  description Link to Spine S1
  no switchport
  ip address 198.51.100.1/31
  mtu 9192
  ip router ospf UNDERLAY area 0.0.0.0
  ip ospf network point-to-point
```
**ip ospf network point-to-point** コマンドは、OSPF ネットワークをポイントツーポイント ネット ワークとして設定します。

OSPFインスタンスは、リコールを改善するためにUNDERLAYとしてタグ付けされています。

#### **OSPF** ループバック インターフェイス コンフィギュレーション(リーフ スイッチ **V1**)

リーフ スイッチ V1 の OSPF ルータ ID として使用できるように、ループバック インターフェ イスを設定します。

 $\frac{\cosh(\theta)}{2}$ 

```
interface loopback 0
   ip address 10.1.1.54/32
   ip router ospf UNDERLAY area 0.0.0.0
```
インターフェイスは、OSPF インスタンスの UNDERLAY および OSPF エリア 0.0.0.0 に関連付 けられます。

#### スパイン スイッチ **S1** の **OSPF** グローバル設定

 $\frac{\text{(config)}\#}{\text{[f]}$ 

```
feature ospf
router ospf UNDERLAY
router-id 10.1.1.53
```
#### (対応する)**OSPF**スパイン スイッチ **S1 P2P** インターフェイス設定

 $\frac{\text{(config)} \#}{\text{[f]}$ 

```
interface Ethernet 1/41
  description Link to VTEP V1
  ip address 198.51.100.2/31
  mtu 9192
  ip router ospf UNDERLAY area 0.0.0.0
  ip ospf network point-to-point
  no shutdown
```
Cisco Nexus 5600 シリーズ スイッチには 9192 の MTU を使用します。

(注) リンクの両端の MTU サイズは同じに設定する必要があります。

**OSPF** ループバック インターフェイスの設定(スパイン スイッチ **S1**)

スパインスイッチS1のOSPFルータIDとして使用できるように、ループバックインターフェ イスを設定します。

#### (config) #

.

.

```
interface loopback 0
  ip address 10.1.1.53/32
  ip router ospf UNDERLAY area 0.0.0.0
```
インターフェイスは、OSPF インスタンスの UNDERLAY および OSPF エリア 0.0.0.0 に関連付 けられます。

「アンダーレイ ルーティング プロトコルとして *OSPF*」イメージの *OSPF* トポロジ設定を完了 するには、次のように設定します。

- 残りの *3* つのスパイン スイッチへの *3* つの *V1* インターフェイス(または *3* つの *P2P* リン ク)。
- *V2*、*V3*、*V4* とスパイン スイッチ間の *P2P* リンクを接続する手順を繰り返します。

#### **OSPF-IP** アンナンバード シナリオ

次に、OSPF IP アンナンバード設定の例を示します。

#### **OSPF** リーフ スイッチ **V1** の設定

#### リーフ スイッチ **V1** の **OSPF** グローバル設定

 $\frac{\text{(config)}\#}{\text{[f]}$ 

feature ospf router ospf UNDERLAY router-id 10.1.1.54

OSPFインスタンスは、リコールを改善するためにUNDERLAYとしてタグ付けされています。

#### **OSPF** リーフ スイッチ **V1 P2P** インターフェイスの設定

 $\frac{\text{(config)}\#}{\text{[f]}$ 

```
interface Ethernet1/41
 description Link to Spine S1
 mtu 9192
 ip ospf network point-to-point
 ip unnumbered loopback0
 ip router ospf UNDERLAY area 0.0.0.0
```
Cisco Nexus 5600 シリーズ スイッチには 9192 の MTU を使用します。

**ip ospf network point-to-point** コマンドは、OSPF ネットワークをポイントツーポイント ネット ワークとして設定します。

#### **OSPF** ループバック インターフェイスの設定

リーフ スイッチ V1 の OSPF ルータ ID として使用できるように、ループバック インターフェ イスを設定します。

 $\frac{\text{(config)} \#}{\text{[f]}$ 

```
interface loopback0
  ip address 10.1.1.54/32
  ip router ospf UNDERLAY area 0.0.0.0
```
インターフェイスは、OSPF インスタンスの UNDERLAY および OSPF エリア 0.0.0.0 に関連付 けられます。

**OSPF** スパイン スイッチ **S1** の設定:

スパイン スイッチ **S1** の **OSPF** グローバル設定

 $\frac{\cosh(\theta)}{2}$ 

```
feature ospf
router ospf UNDERLAY
  router-id 10.1.1.53
```
### (対応する)**OSPF** スパイン スイッチ **S1 P2P** インターフェイス設定

 $\frac{\text{(config)}\#}{\text{[f]}$ 

```
interface Ethernet1/41
 description Link to VTEP V1
  mtu 9192
  ip ospf network point-to-point
  ip unnumbered loopback0
  ip router ospf UNDERLAY area 0.0.0.0
```
Cisco Nexus 5600 シリーズ スイッチには 9192 の MTU を使用します。

# **OSPF** ループバック インターフェイス設定(スパイン スイッチ **S1**)

スパインスイッチS1のOSPFルータIDとして使用できるように、ループバックインターフェ イスを設定します。

 $\frac{\text{(config)} \#}{\text{[f]}$ 

```
interface loopback0
 ip address 10.1.1.53/32
 ip router ospf UNDERLAY area 0.0.0.0
```
インターフェイスは、OSPF インスタンスの UNDERLAY および OSPF エリア 0.0.0.0 に関連付 けられます。

「アンダーレイ ルーティング プロトコルとしての OSPF」イメージの OSPF トポロジ設定を完 了するには、次のように設定します。

- 残りの *3* つのスパイン スイッチへの *3* つの *VTEP V1* インターフェイス(または *3* つの *IP* アンナンバード リンク)。
- *VTEP V2*、*V3*、および *V4* とスパイン スイッチ間の *IP* アンナンバード リンクを接続する 手順を繰り返します。

#### **OSPF** 検証

.

.

OSP F設定を確認するには、次のコマンドを使用します。

Leaf-Switch-V1# **show ip ospf**

Routing Process UNDERLAY with ID 10.1.1.54 VRF default Routing Process Instance Number 1 Stateful High Availability enabled Graceful-restart is configured Grace period: 60 state: Inactive Last graceful restart exit status: None Supports only single TOS(TOS0) routes Supports opaque LSA Administrative distance 110 Reference Bandwidth is 40000 Mbps SPF throttling delay time of 200.000 msecs, SPF throttling hold time of 1000.000 msecs, SPF throttling maximum wait time of 5000.000 msecs LSA throttling start time of 0.000 msecs, LSA throttling hold interval of 5000.000 msecs, LSA throttling maximum wait time of 5000.000 msecs Minimum LSA arrival 1000.000 msec LSA group pacing timer 10 secs Maximum paths to destination 8 Number of external LSAs 0, checksum sum 0 Number of opaque AS LSAs 0, checksum sum 0 Number of areas is 1, 1 normal, 0 stub, 0 nssa Number of active areas is 1, 1 normal, 0 stub, 0 nssa Install discard route for summarized external routes. Install discard route for summarized internal routes. Area BACKBONE(0.0.0.0) Area has existed for 03:12:54 Interfaces in this area: 2 Active interfaces: 2 Passive interfaces: 0 Loopback interfaces: 1 No authentication available SPF calculation has run 5 times Last SPF ran for 0.000195s Area ranges are Number of LSAs: 3, checksum sum 0x196c2

Leaf-Switch-V1# **show ip ospf interface**

loopback0 is up, line protocol is up IP address 10.1.1.54/32 Process ID UNDERLAY VRF default, area 0.0.0.0 Enabled by interface configuration State LOOPBACK, Network type LOOPBACK, cost 1 Index 1

Ethernet1/41 is up, line protocol is up Unnumbered interface using IP address of loopback0 (10.1.1.54) Process ID UNDERLAY VRF default, area 0.0.0.0 Enabled by interface configuration State P2P, Network type P2P, cost 4 Index 2, Transmit delay 1 sec 1 Neighbors, flooding to 1, adjacent with 1 Timer intervals: Hello 10, Dead 40, Wait 40, Retransmit 5 Hello timer due in 00:00:07 No authentication Number of opaque link LSAs: 0, checksum sum 0

#### Leaf-Switch-V1# **show ip ospf neighbors**

OSPF Process ID UNDERLAY VRF default Total number of neighbors: 1 Neighbor ID Pri State Up Time Address Interface 10.1.1.53 1 FULL/ - 06:18:32 10.1.1.53 Eth1/41

コマンドの詳細なリストについては、『Configuration andCommandReference』ガイドを参照し てください。

# **IS-IS** アンダーレイ **IP** ネットワーク

# 考慮事項を次に示します。

- IS-ISはConnectionless Network Service(CLNS)を使用し、IP から独立しているため、リン クが変更されたときに完全な SPF 計算が回避されます。
- ネット ID:各 IS-IS インスタンスには、エリア内の IS-IS インスタンスを一意に識別する ネットワークエンティティタイトル (NET) IDが関連付けられています。NET IDは、そ の IS-IS インスタンスをエリア内で一意に特定する IS-IS システム ID とエリア ID からな ります。たとえば、NET ID が 49.0001.0010.0100.1074.00 の場合、システム ID は 0010.0100.1074 で、エリア ID は 49.0001 です。

#### Ú

ファブリック内のレベル **1 IS-IS**:シスコは、プログラマブルファブリック内のすべての ノードで、IS-IS レベル 1 のみの設定と IS-IS レベル 2 のみの設定の使用を検証していま す。ファブリックは、すべてのノードがファブリック内の他のすべてのノードへの最適 パスを必要とするスタブネットワークと見なされます。CiscoNX-OSIS-ISの実装は、ファ ブリック内の多数のノードをサポートするように拡張できます。したがって、ファブリッ クを複数の IS-IS ドメインに分割する必要はありません。 重要

- 使いやすくするために、各設定の最初に、タスクの設定を開始する必要がある設定 モードが記載されています。 (注)
	- イメージのトポロジの一部について、設定タスクと対応する show コマンドの出力が 表示されます。たとえば、リーフ スイッチと接続されたスパイン スイッチの設定例 が示されている場合、その設定の show コマンド出力には対応する設定が表示されま す。

**IS-IS** の設定例:**P2P** および **IP** アンナンバード ネットワークのシナリオ

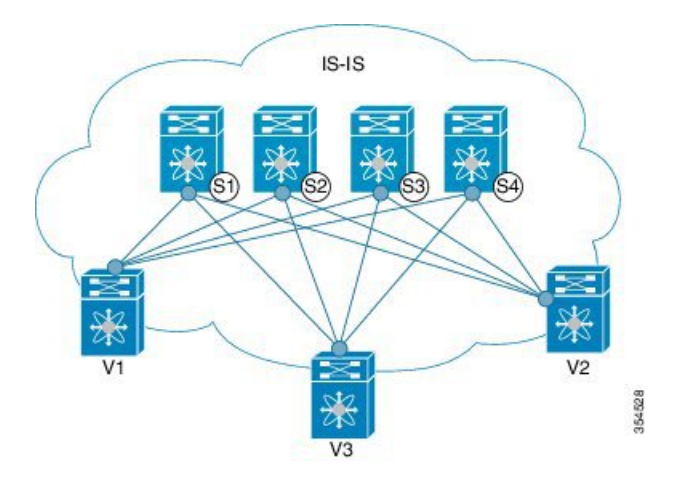

図 **<sup>4</sup> :** アンダーレイ ルーティング プロトコルとしての **IS-IS**

上記の図では、リーフスイッチ(V1、V2、およびV3、VTEP機能)が画像の下部にあります。 これらは、イメージの上部に示されている4つのスパインスイッチ(S1、S2、S3、およびS4) に接続されています。

### **IS-IS – /31**マスクを使用した **P2P** リンク シナリオ

V1 とスパイン スイッチ S1 間の P2P の設定例を次に示します。

リーフ スイッチと各スパイン スイッチ間の P2P 接続の場合、V1、V2、および V3 を各スパイ ン スイッチに接続する必要があります。

V1 では、S1 に接続するためにループバック インターフェイスと P2P インターフェイスを設定 する必要があります。リーフ スイッチ (V1) インターフェイスとスパイン スイッチ (S1) イ ンターフェイス間のサンプル P2P 設定を次に示します。

#### リーフ スイッチ **V1** の **IS-IS** 設定

#### **IS-IS** グローバル設定

 $\frac{\text{(config)}\#}{\text{[f]}$ 

feature isis router isis UNDERLAY net 49.0001.0010.0100.1074.00

```
is-type level-1
set-overload-bit on-startup 60
```
過負荷ビットの設定:最短パス優先(SPF)の計算で中間ホップとしてこのルータを使用しな いことを他のルータに通知するように、Cisco Nexus スイッチを設定できます。任意で、起動 時に一時的に過負荷ビットを設定することもできます。上記の例では、**set-overload-bit**コマン ドを使用して、起動時の過負荷ビットを 60 秒に設定しています。

```
IS-IS P2P インターフェイス コンフィギュレーション(リーフスイッチ V1)
```
 $\frac{\text{(config)} \#}{\text{[f]}$ 

```
interface Ethernet 1/41
   description Link to Spine S1
   mtu 9192
   ip address 209.165.201.1/31
   ip router isis UNDERLAY
```
Cisco Nexus 5600 シリーズ スイッチには 9192 の MTU を使用します。

# **IS-IS** ループバック インターフェイスの設定(リーフ スイッチ **V1**)

ループバック インターフェイスを、リーフ スイッチ V1 の IS-IS ルータ ID として使用できる ように設定します。

 $\frac{\text{(config)}\#}{\text{[f]}$ 

```
interface loopback 0
   ip address 10.1.1.74/32
   ip router isis UNDERLAY
```
IS-IS インスタンスは、より良いリコールのために UNDERLAY としてタグ付けされます。

#### (対応する)**IS-IS** スパインスイッチ **S1** の設定

**IS-IS** グローバル コンフィギュレーション

 $\frac{\text{(config)}\#}{\text{[f]}$ 

```
feature isis
router isis UNDERLAY
net 49.0001.0010.0100.1053.00
is-type level-1
 set-overload-bit on-startup 60
```
#### **IS-IS P2P** インターフェイス コンフィギュレーション(スパイン スイッチ **S1**)

 $\frac{\text{(config)}\#}{\text{[f]}$ 

```
interface Ethernet 1/1
   description Link to VTEP V1
   ip address 209.165.201.2/31
   m+n 9192
```

```
ip router isis UNDERLAY
```
Cisco Nexus 5600 シリーズ スイッチには 9192 の MTU を使用します。

```
IS-IS ループバック インターフェイスの設定(スパイン スイッチ S1)
```
 $\frac{\text{(config)} \#}{\text{[f]}$ 

```
interface loopback 0
  ip address 10.1.1.53/32
  ip router isis UNDERLAY
.
.
```
上記のイメージの *IS-IS* トポロジ設定を完了するには、次のように設定します。

- さらに 3 つのリーフ スイッチ V1 のインターフェイス(または 3 つの P2P リンク)。
- リーフ スイッチ V2、V3、V4 とスパイン スイッチ間の P2P リンクを接続する手順を繰り 返します。

**IS-IS-IP** アンナンバード シナリオ

リーフ スイッチ **V1** の **IS-IS** 設定

**IS-IS** グローバル設定

(config)#

```
feature isis
router isis UNDERLAY
 net 49.0001.0010.0100.1074.00
 is-type level-1
 set-overload-bit on-startup 60
```
# **IS-IS** インターフェイス設定(リーフ スイッチ **V1**)

 $\frac{\text{(config)} \#}{\text{[f]}$ 

```
interface Ethernet1/41
 description Link to Spine S1
 mtu 9192
 medium p2p
 ip unnumbered loopback0
 ip router isis UNDERLAY
```
Cisco Nexus 5600 シリーズ スイッチには 9192 の MTU を使用します。

#### **IS-IS** ループバック インターフェイスの設定(リーフ スイッチ **V1**)

(config)

```
interface loopback0
 ip address 10.1.1.74/32
```
ip router isis UNDERLAY

スパインスイッチ **S1** の **IS-IS** 設定

# **IS-IS** グローバル設定

(config)#

```
feature isis
router isis UNDERLAY
  net 49.0001.0010.0100.1053.00
  is-type level-1
  set-overload-bit on-startup 60
```
# **IS-IS**インターフェイス設定(スパイン スイッチ **S1**)

(config)#

```
interface Ethernet1/41
  description Link to V1
 mtu 9192
 medium p2p
  ip unnumbered loopback0
  ip router isis UNDERLAY
```
Cisco Nexus 5600 シリーズ スイッチには 9192 の MTU を使用します。

**IS-IS** ループバック インターフェイスの設定(スパイン スイッチ **S1**)

(config)#

```
interface loopback0
  ip address 10.1.1.53/32
  ip router isis UNDERLAY
```
#### **IS-IS** 検証

リーフ スイッチ V1 の IS-IS 設定を確認するには、次のコマンドを使用します。

Leaf-Switch-V1# **show isis**

```
ISIS process : UNDERLAY
Instance number : 1
UUID: 1090519320
Process ID 20258
VRF: default
  System ID : 0010.0100.1074 IS-Type : L1
  SAP : 412 Queue Handle : 15
 Maximum LSP MTU: 1492
  Stateful HA enabled
 Graceful Restart enabled. State: Inactive
  Last graceful restart status : none
  Start-Mode Complete
 BFD IPv4 is globally disabled for ISIS process: UNDERLAY
 BFD IPv6 is globally disabled for ISIS process: UNDERLAY
 Topology-mode is base
 Metric-style : advertise(wide), accept(narrow, wide)
```

```
Area address(es) :
   49.0001
 Process is up and running
  VRF ID: 1
  Stale routes during non-graceful controlled restart
  Interfaces supported by IS-IS :
   loopback0
   loopback1
   Ethernet1/41
  Topology : 0
  Address family IPv4 unicast :
   Number of interface : 2
   Distance : 115
  Address family IPv6 unicast :
   Number of interface : 0
   Distance : 115
  Topology : 2
 Address family IPv4 unicast :
   Number of interface : 0
   Distance : 115
 Address family IPv6 unicast :
   Number of interface : 0
   Distance : 115
  Level1
  No auth type and keychain
 Auth check set
 Level2
  No auth type and keychain
 Auth check set
 L1 Next SPF: Inactive
 L2 Next SPF: Inactive
Leaf-Switch-V1# show isis interface
IS-IS process: UNDERLAY VRF: default
loopback0, Interface status: protocol-up/link-up/admin-up IP address: 10.1.1.74, IP
subnet: 10.1.1.74/32
IPv6 routing is disabled Level1
No auth type and keychain Auth check set
Level2
No auth type and keychain Auth check set
Index: 0x0001, Local Circuit ID: 0x01, Circuit Type: L1 BFD IPv4 is locally disabled for
Interface loopback0 BFD IPv6 is locally disabled for Interface loopback0 MTR is disabled
Level Metric 1 1
2 1
Topologies enabled:
   L MT Metric MetricCfg Fwdng IPV4-MT IPV4Cfg IPV6-MT IPV6Cfg
    1 0 1 no UP UP yes DN no<br>2 0 1 no DN DN no DN no
               1 no DN DN no DN no
loopback1, Interface status: protocol-up/link-up/admin-up
 IP address: 10.1.2.74, IP subnet: 10.1.2.74/32
 IPv6 routing is disabled
 Level1
   No auth type and keychain
   Auth check set
  Level2
   No auth type and keychain
   Auth check set
  Index: 0x0002, Local Circuit ID: 0x01, Circuit Type: L1
  BFD IPv4 is locally disabled for Interface loopback1
  BFD IPv6 is locally disabled for Interface loopback1
 MTR is disabled
  Passive level: level-2
```
Level Metric 1 1 2 1 Topologies enabled: L MT Metric MetricCfg Fwdng IPV4-MT IPV4Cfg IPV6-MT IPV6Cfg 1 0 1 no UP UP yes DN no 2 0 1 no DN DN no DN no Ethernet1/41, Interface status: protocol-up/link-up/admin-up IP unnumbered interface (loopback0) IPv6 routing is disabled No auth type and keychain Auth check set Index: 0x0002, Local Circuit ID: 0x01, Circuit Type: L1 BFD IPv4 is locally disabled for Interface Ethernet1/41 BFD IPv6 is locally disabled for Interface Ethernet1/41 MTR is disabled Extended Local Circuit ID: 0x1A028000, P2P Circuit ID: 0000.0000.0000.00 Retx interval: 5, Retx throttle interval: 66 ms LSP interval: 33 ms, MTU: 9192 P2P Adjs: 1, AdjsUp: 1, Priority 64 Hello Interval: 10, Multi: 3, Next IIH: 00:00:01 MT Adjs AdjsUp Metric CSNP Next CSNP Last LSP ID<br>1 1 4 60 00:00:35 ffff.ffff 1 1 1 4 60 00:00:35 ffff.ffff.ffff.ff-ff 2 0 0 4 60 Inactive ffff.ffff.ffff.ff-ff Topologies enabled: L MT Metric MetricCfg Fwdng IPV4-MT IPV4Cfg IPV6-MT IPV6Cfg 1 0 4 no UP UP yes DN no<br>2 0 4 no UP DN no DN no 2 0 4 no UP DN no DN no

Leaf-Switch-V1# **show isis adjacency**

IS-IS process: UNDERLAY VRF: default IS-IS adjacency database: Legend: '!': No AF level connectivity in given topology System ID SNPA Level State Hold Time Interface Spine-Switch-S1 N/A 1 UP 00:00:23 Ethernet1/41

コマンドの詳細なリストについては、『Configuration andCommandReference』ガイドを参照し てください。

# **eBGP** アンダーレイ **IP** ネットワーク

一部のお客様は、ネットワークでのサポートが必要なプロトコルの数を含めるために、アン ダーレイとオーバーレイに同じプロトコルを使用したいと考えています。

eBGP ベースのアンダーレイを設定するには、さまざまな方法があります。この項で説明する 設定は、機能とコンバージェンスについて検証済みです。eBGPに基づくIPアンダーレイは、 次に説明する設定で構築できます。(参考:以下の画像を参照)

- 次の設計は、マルチ AS モデルに従っています。
- eBGPアンダーレイでは、リーフノードとスパインノードの間に番号付きインターフェイ スが必要です。ピアの到達可能性を配布する他のプロトコルがないため、アンダーレイ BGP セッションには番号付きインターフェイスが使用されます。
- オーバーレイ セッションはループバック アドレスで設定されます。これは、リンクまた はノードの障害が発生した場合の復元力を向上させるためです。
- スパイン層の BGP スピーカーは、すべてのリーフ ノード eBGP ネイバーを個別に設定し ます。これは、ダイナミックBGPでカバーできるIBGPベースのピアリングとは異なりま す。
- ファブリック内の複数の AS 番号のポインタを次に示します。
	- BGP スピーカーとして設定されたすべてのスパイン ノードは、1 つの AS 内にありま す。
	- すべてのリーフ ノードには、スパイン層の BGP スピーカーとは異なる一意の AS 番 号があります。
	- vPC リーフ スイッチ ノードのペアは、同じ AS 番号を持ちます。
	- ファブリックを表すためにグローバルに一意の AS 番号が必要な場合は、ボーダー リーフまたはボーダー PE スイッチで設定できます。他のすべてのノードは、プライ ベート AS 番号範囲を使用できます。
	- BGP 連合は活用されていません。

図 **5 :** アンダーレイとしての **eBGP**

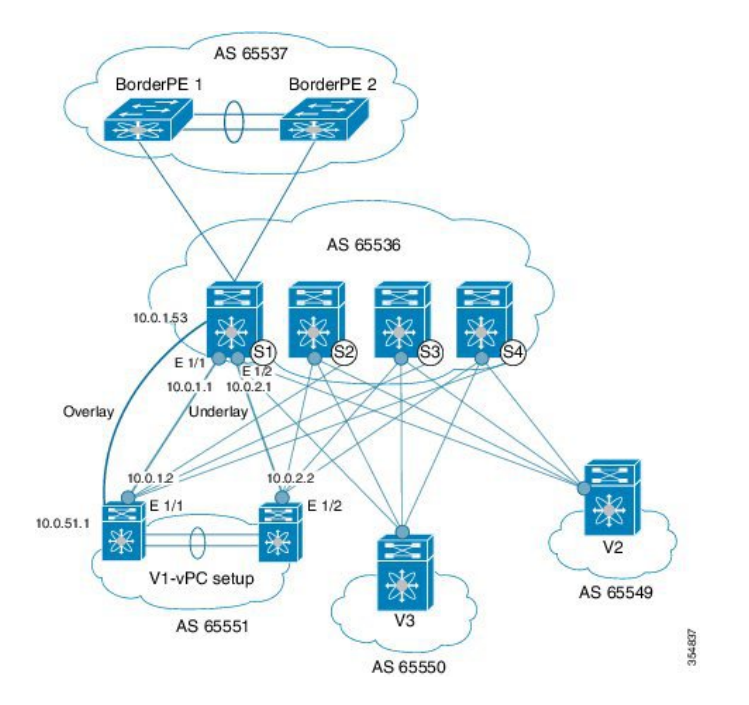

#### **eBGP** 設定例

スパイン スイッチとリーフ スイッチの設定例を次に示します。コンテキストを提供するため の完全な設定が示されており、eBGP アンダーレイ専用に追加された設定が強調表示され、さ らに説明されています。

ネイバーごとに 1 つの BGP セッションがあり、アンダーレイを設定します。これは、グロー バル IPv4 アドレス ファミリ内で行われます。このセッションは、VTEP、ランデブー ポイン ト(RP)のループバックアドレス、およびオーバーレイeBGPセッションのeBGPピアアドレ スを配布するために使用されます。

スパインスイッチ**S1**の設定:スパインスイッチ(この例ではS1)では、すべてのリーフノー ドが eBGP ネイバーとして設定されます。

 $\frac{\text{(config)} \#}{\text{[f]}$ 

```
router bgp 65536
   router-id 10.1.1.53
   address-family ipv4 unicast
   redistribute direct route-map DIRECT-ROUTES-MAP
```
**redistribute direct** コマンドは、BGP および VTEP ピアリングのループバック アドレスをアド バタイズするために使用されます。グローバルアドレス空間内の他の直接ルートをアドバタイ ズするために使用できます。ルートマップは、eBGP ピアリングおよび VTEP ループバック ア ドレスのみを含めるようにアドバタイズメントをフィルタリングできます。

maximum-paths 2 address-family l2vpn evpn retain route-target all

スパインスイッチの BGP スピーカーには VRF 設定がありません。したがって、ルートを保持 し、リーフスイッチVTEPに送信するには、**retain route-target all** コマンドが必要です。 **maximum-paths** コマンドは、アンダーレイの ECMP パスに使用されます。

リーフスイッチ **V1** へのアンダーレイ セッション(**vPC** セットアップ):前述のように、アン ダーレイ セッションはスパインとリーフスイッチ ノード間の番号付きインターフェイスで設 定されます。

 $\frac{\text{(config)}\#}{\text{[f]}$ 

```
neighbor 10.0.1.2 remote-as 65551
   address-family ipv4 unicast
      disable-peer-as-check
      send-community both
```
スイッチの vPC ペアは、同じ AS 番号を持ちます。**disable-peer-as-check** コマンドは、ルート タイプ 5 ルートの場合など、同じ AS で設定されている vPC スイッチ間のルート伝播を可能に するために追加されました。vPC スイッチの AS 番号が異なる場合、このコマンドは必要あり ません。

ボーダー リーフ スイッチへのアンダーレイ セッション:リーフとボーダー リーフスイッチへ のアンダーレイ設定は同じで、IP アドレスと AS 値の変更はありません。

リーフ スイッチ **V1** へのスパイン スイッチ **S1** のオーバーレイ セッション

 $\frac{\text{(config)}\#}{\text{[f]}$ 

route-map UNCHANGED permit 10 set ip next-hop unchanged

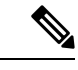

(注)

route-map UNCHANGED はユーザ定義ですが、キーワード **unchanged** は **set ipnext-hop** コ マンド内のオプションです。eBGP では、ある eBGP ネイバーから別の eBGP ネイバーに ルートを送信するときに、ネクスト ホップが self に変更されます。ルートマップの UNCHANGED が追加され、オーバーレイ ルートの場合、元のリーフ スイッチがスパイ ン スイッチではなくネクストホップとして設定されます。これにより、VTEP はネクス ト ホップであり、スパイン スイッチ ノードではありません。eBGP ピアへの BGP 更新で ネクストホップ属性を変更しないことを指定するには、オプションの**unchanged**キーワー ドを使用します。

オーバーレイ セッションはループバック アドレスで設定されます。

#### $\frac{1}{2}$  (config) #

```
neighbor 10.0.51.1 remote-as 65551
  update-source loopback0
  ebgp-multihop 2
  address-family l2vpn evpn
    rewrite-evpn-rt-asn
       disable-peer-as-check
       send-community both
       route-map UNCHANGED out
```
これでスパイン スイッチの設定は完了です。*Route target auto* 機能設定は、参照のために以下 に示します。

#### $\frac{\text{(config)}\#}{\text{[f]}$

```
vrf context coke
    vni 50000
    rd auto
    address-family ipv4 unicast
      route-target both auto
      route-target both auto evpn
    address-family ipv6 unicast
      route-target both auto
      route-target both auto evpn
```
**rewrite-evpn-rt-asn** コマンドは、*Route target auto* 機能を使用して EVPN RT ルートターゲット を設定する場合に必要です。

*Route target auto* は、スイッチで設定されたローカル AS 番号と VRF のレイヤ 3 VNID、つまり ローカル AS:VNID から取得されます。マルチ AS トポロジでは、このガイドに示すように、 各リーフノードは異なるローカルASとして表され、同じVRFに対して生成されるルートター ゲットはスイッチごとに異なります。**rewrite-evpn-rt-asn**コマンドは、BGPアップデートメッ セージのルート ターゲットの ASN 部分をローカル AS 番号に置き換えます。たとえば、VTEP V1 にローカル AS 65551、VTEP V2 にローカル AS 65549 があり、スパインスイッチ S1 にロー カル AS 65536 がある場合、V1、V2、および S1 のルートターゲットは次のようになります。

- $\cdot$  V1-65551:50000
- V<sub>2</sub> 65549:50000
- $\cdot$  S<sub>1</sub> $-65536:50000$

このシナリオでは、V2 は RT 65549:50000 を使用してルートをアドバタイズし、スパインス イッチ S1 は RT 65536:50000 を使用してルートをアドバタイズし、最後に V1 が更新を取得す ると、更新のルート ターゲットを 65551:50000 に置き換えます。これは、V1 でローカルに設 定されたRTと一致します。このコマンドを使用するには、ファブリック内のすべてのBGPス ピーカーで設定する必要があります。

*Route Target auto* 機能が使用されていない場合、つまり、一致する RT をすべてのスイッチで 手動で設定する必要がある場合は、このコマンドは不要です。

リーフ スイッチの **VTEP V1** 設定:次の設定例では、VTEP V1 のインターフェイスが BGP ネ イバーとして指定されています。ボーダー リーフ スイッチ ノードを含むすべてのリーフ ス イッチ VTEP には、スパイン スイッチネイバー ノードに対する次の設定があります。

 $\frac{\text{(config)}\#}{\text{[f]}$ 

```
router bgp 65551
 router-id 10.1.1.54
  address-family ipv4 unicast
     maximum-paths 2
     address-family l2vpn evpn
```
**maximum-paths** コマンドは、アンダーレイの ECMP パスに使用されます。

#### リーフ スイッチ **VTEP V1** のスパイン スイッチ **S1** へのアンダーレイ セッション

 $\frac{\text{(config)}\#}{\text{[f]}$ 

```
neighbor 10.0.1.1 remote-as 65536
   address-family ipv4 unicast
     allowas-in
     send-community both
```
**allowas-in** コマンドは、リーフ スイッチ ノードに同じ AS がある場合に必要です。特に、シス コの検証済みトポロジでは、スイッチの vPC ペアが AS 番号を共有していました。

#### スパイン スイッチ **S1** へのオーバーレイ セッション

 $\frac{\text{(config)}\#}{\text{[f]}$ 

```
neighbor 10.1.1.53 remote-as 65536
  update-source loopback0
   ebgp-multihop 2
   address-family l2vpn evpn
   rewrite-evpn-rt-asn
     allowas-in
```
send-community both

オーバーレイのピアリングがループバック アドレス上にあるため、**ebgp-multihop 2** コマンド が必要です。NX-OS は、ネイバーが 1 ホップ離れている場合でも、マルチホップと見なしま す。

**vPC**バックアップ セッション

 $\frac{\text{(config)}\#}{\text{[f]}$ 

```
route-map SET-PEER-AS-NEXTHOP permit 10
 set ip next-hop peer-address
neighbor 192.168.0.1 remote-as 65551
   update-source Vlan3801
    address-family ipv4 unicast
      send-community both
      route-map SET-PEER-AS-NEXTHOP out
```

```
(注) このセッションは、vPC リーフ スイッチ ノード間のバックアップ SVI で設定されます。
```
上記のイメージの設定を完了するには、次を設定します。

- 他のスパイン スイッチの *BGP* ネイバーとしての *V1*。
- 他のリーフ スイッチに対してこの手順を繰り返します。

### **BGP** 確認

BGP 設定を確認するには、次のコマンドを使用します。

show bgp all show bgp ipv4 unicast neighbors show ip route bgp

```
コマンドの詳細なリストについては、『Configuration andCommandReference』ガイドを参照し
てください。
```
# **VXLAN** アンダーレイでのマルチキャスト ルーティング

VXLANEVPNプログラマブルファブリックは、BUM(ブロードキャスト、不明なユニキャス ト、マルチキャスト)トラフィックを転送するためのマルチキャストルーティングをサポート します。

Cisco Nexus スイッチがサポートするマルチキャスト プロトコルについては、次の表を参照し てください。

**Cisco Nexus** シリーズ スイッチの組み合わせ マルチキャスト ルーティング オプション

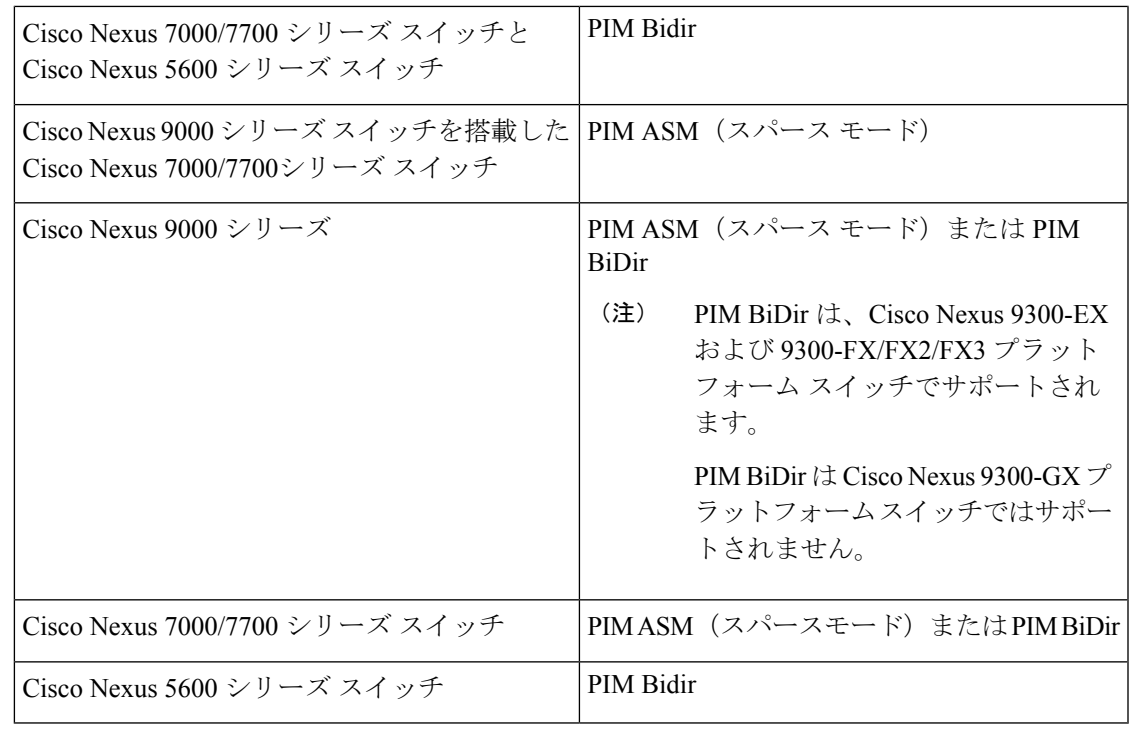

Cisco Nexus 7000/7700 シリーズ スイッチでは、Cisco Programmable Fabric をサポートする ために F3 または M3 カードが必要です。 (注)

入力レプリケーション を使用して、マルチキャストなしで BUM トラフィックを転送できま す。入力レプリケーションは、現在 Cisco Nexus 9000 シリーズ スイッチで使用できます。

### **PIM ASM** および **PIM BiDir** アンダーレイ **IP** ネットワーク

マルチキャスト トポロジの設計ポインタを次に示します。

- ランデブーポイント ロケーションとしてスパイン/集約スイッチを使用します。
- さまざまなマルチキャスト グループ(宛先グループ/DGroup)を予約して、オーバーレイ を処理し、多様な VNI に最適化します。
- リーン スパインを使用したスパイン リーフ トポロジでは、
	- 複数のスパイン スイッチで複数のランデブーポイントを使用します。
	- 冗長ランデブーポイントを使用します。
	- 異なる VNI を異なるマルチキャスト グループにマッピングします。これは、ロード バランシングのために異なるランデブーポイントにマッピングされます。

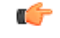

次の設定例は、IPアンダーレイの観点からのものであり、包括的なものではありません。 PIM 認証、BIM for BIM などの機能はここには示されていません。詳細については、それ ぞれの Cisco Nexus シリーズ スイッチ マルチキャスト コンフィギュレーション ガイドを 参照してください。 重要

**PIM** スパース モード(**Any-Source** マルチキャスト **[ASM]**)

図 **6 : IP** マルチキャスト ルーティング プロトコルとしての **PIM ASM**

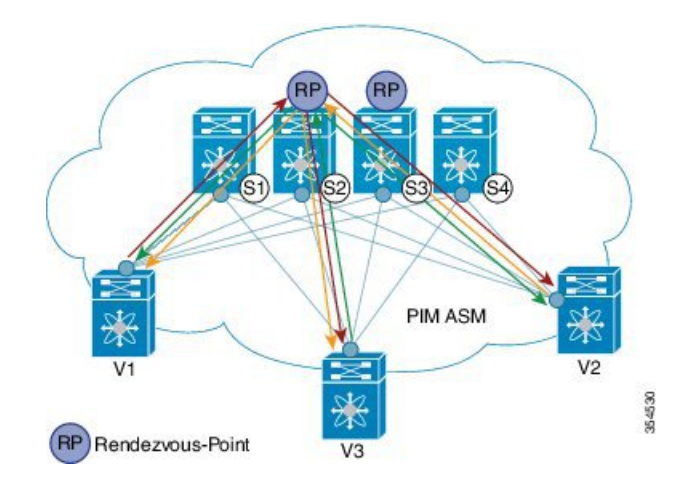

PIM ASM は、アンダーレイ マルチキャスト プロトコルとして Nexus 7000 および Nexus 9000 シリーズでサポートされています。(Nexus 7000 は、アンダーレイ マルチキャスト プロトコ ルとして双方向 PIM もサポートします)。

上の図では、リーフスイッチ (VT1設定を持つV1、V2、およびV3) がイメージの下部にあり ます。これらは、イメージの上部に示されている 4 つのスパイン スイッチ(S1、S2、S3、お よび S4) に接続されています。

2 つのマルチキャスト ランデブーポイント (S2 および S3) が設定されます。2番目のランデ ブーポイントは、ロード シェアリングと冗長性のために追加されます。エニーキャスト *RP* は、*PIM ASM* トポロジ イメージに表示されます。エニーキャスト RP は、2 つのランデブーポ イント間の冗長性とロード シェアリングを保証します。エニーキャスト RP を使用するには、 RP として機能する複数のスパインが同じ IP アドレス (エニーキャスト RP アドレス)を共有 します。一方、各RPには、RPとして機能するすべてのスパイン間の送信元に関する情報を同 期するために、RP 用に設定された固有の IP アドレスがあります。

共有マルチキャストツリーは単方向で、パケットの転送にランデブーポイントを使用します。 *PIM ASM* の概要:各リーフ スイッチのマルチキャスト グループごとに 1 つの送信元ツリー。 プログラマブル ファブリック固有のポインタは次のとおりです。

• VNIにサービスを提供するすべてのVTEPは、共有マルチキャストツリーに参加します。 VTEP V1、V2、および V3 には単一のテナント(x など)から接続されたホストがあり、 これらの VTEP は個別のマルチキャスト(送信元、グループ) ツリーを形成します。

• VTEP(V1など)には、他のテナントに属するホストもあります。各テナントには、異な るマルチキャストグループが関連付けられている場合があります。テナントがマルチキャ ストグループを共有しない場合、VTEPに存在する各テナントに対してソースツリーが作 成されます。

#### **PIM ASM** の設定

PIM ASM の例は、Cisco Nexus 7000 および 9000 シリーズ スイッチ用です。

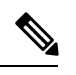

使いやすくするために、各設定の最初に、タスクの設定を開始する必要がある設定モー ドが記載されています。 (注)

イメージのトポロジの一部について、設定タスクと対応する show コマンドの出力が表示 されます。たとえば、リーフ スイッチと接続されたスパイン スイッチの設定例が示され ている場合、その設定の show コマンド出力には対応する設定のみが表示されます。

リーフ スイッチ **V1** の設定:リーフ スイッチで RP の到達可能性を設定します。

リーフ スイッチ **V1** での **PIM** エニーキャスト ランデブーポイント アソシエーション

 $\frac{\text{(config)} \#}{\text{[f]}$ 

feature pim ip pim rp-address 198.51.100.220 group-list 224.1.1.1

198.51.100.220 は、エニーキャスト ランデブーポイントの IP アドレスです。

#### リーフ スイッチ **V1** のループバック インターフェイス **PIM** 設定

 $\frac{\text{(config)} \#}{\text{[f]}$ 

```
interface loopback 0
 ip address 209.165.201.20/32
  ip pim sparse-mode
```
リーフスイッチ**V1**からスパインスイッチ**S2**へのポイントツーポイント(**P2P**)インターフェ イス **PIM** 設定

 $\frac{\text{(config)} \#}{\text{[f]}$ 

.

```
interface Ethernet 1/1
 no switchport
 ip address 209.165.201.14/31
 mtu 9216
 ip pim sparse-mode
.
```
*V1* と冗長エニーキャスト ランデブーポイントとして機能するスパイン スイッチ(*S3*)間の *P2P* リンクに対して、上記の設定を繰り返します。

また、VTEP は、ランデブーポイントではないスパイン スイッチ (S1 および S4) と接続する 必要があります。設定例を次に示します。

リーフ スイッチ V1 から非ランデブーポイント スパイン スイッチ (S1) へのポイントツーポ イント(**P2P**)インターフェイス設定

 $(config)$  #

```
interface Ethernet 2/2
 no switchport
 ip address 209.165.201.10/31
 mtu 9216
 ip pim sparse-mode
```
*V1* と非ランデブーポイント スパイン スイッチ間のすべての *P2P* リンクに対して上記の設定を 繰り返します。

他のすべてのリーフ スイッチを設定するには、上記の手順全体を繰り返します。

スパイン スイッチのランデブー ポイントの設定

#### スパイン スイッチ **S2** の **PIM** 設定

 $\frac{1}{2}$  (config) #

feature pim

#### ループバック インターフェイス設定(**RP**)

 $\frac{\text{(config)} \#}{\text{[f]}$ 

```
interface loopback 0
ip address 10.10.100.100/32
ip pim sparse-mode
```
# ループバック インターフェイス コンフィギュレーション(エニーキャスト **RP**)

 $\frac{\text{(config)} \#}{\text{[f]}$ 

```
interface loopback 1
 ip address 198.51.100.220/32
 ip pim sparse-mode
```
#### スパイン スイッチ **S2** のエニーキャスト **RP** 設定

スパイン スイッチをランデブーポイントとして設定し、スイッチ S2 と S3 のループバック IP アドレスに関連付けて冗長性を確保します。

 $\frac{\text{(config)} \#}{\text{[f]}$ 

feature pim

```
ip pim rp-address 198.51.100.220 group-list 224.1.1.1
ip pim anycast-rp 198.51.100.220 10.10.100.100
ip pim anycast-rp 198.51.100.220 10.10.20.100
.
```

```
\begin{picture}(20,5) \put(0,0){\line(1,0){155}} \put(0,0){\line(1,0){155}} \put(0,0){\line(1,0){155}} \put(0,0){\line(1,0){155}} \put(0,0){\line(1,0){155}} \put(0,0){\line(1,0){155}} \put(0,0){\line(1,0){155}} \put(0,0){\line(1,0){155}} \put(0,0){\line(1,0){155}} \put(0,0){\line(1,0){155}} \put(0,0){\line(1,0){155}} \put(0,0){\line(1,
```
.

- (注)
	- 上記の設定は、RPの役割を実行する他のスパインスイッチ (S3) にも実装する必要があ ります。

#### 非 **RP** スパイン スイッチの設定

ランデブーポイントとして指定されていないスパイン スイッチ (S1 と S4) に PIM ASM を設 定する必要もあります。

以前、リーフスイッチ (VTEP) V1 は、非 RP スパイン スイッチへの P2P リンク用に設定され ていました。非 RP スパイン スイッチの設定例を次に示します。

#### スパイン スイッチ **S1** の **PIM ASM** グローバル設定(非 **RP**)

 $\frac{\text{(config)}\#}{\text{[f]}$ 

```
feature pim
ip pim rp-address 198.51.100.220 group-list 224.1.1.1
```
#### ループバック インターフェイス設定(非**RP**)

 $\frac{\text{(config)}\#}{\text{[f]}$ 

```
interface loopback 0
 ip address 10.10.100.103/32
 ip pim sparse-mode
```

```
スパインスイッチS1からリーフスイッチV1への接続のポイント2ポイント(P2P)インター
フェイス設定
```
 $\frac{\text{(config)} \#}{\text{[f]}$ 

.

```
interface Ethernet 2/2
 no switchport
 ip address 209.165.201.15/31
 mtu 9216
  ip pim sparse-mode
.
```
非ランデブーポイント スパイン スイッチと他のリーフ スイッチ(*VTEP*)間のすべての *P2P* リンクに対して、上記の設定を繰り返します。

#### **PIM ASM** の検証

PIM ASM の設定を確認するには、次のコマンドを使用します。

# Leaf-Switch-V1# **show ip mroute 224.1.1.1** IP Multicast Routing Table for VRF "default" (\*, 224.1.1.1/32), uptime: 02:21:20, nve ip pim Incoming interface: Ethernet1/1, RPF nbr: 10.10.100.100 Outgoing interface list: (count: 1) nve1, uptime: 02:21:20, nve (10.1.1.54/32, 224.1.1.1/32), uptime: 00:08:33, ip mrib pim Incoming interface: Ethernet1/2, RPF nbr: 209.165.201.12 Outgoing interface list: (count: 1) nve1, uptime: 00:08:33, mrib (10.1.1.74/32, 224.1.1.1/32), uptime: 02:21:20, nve mrib ip pim Incoming interface: loopback0, RPF nbr: 10.1.1.74 Outgoing interface list: (count: 1) Ethernet1/6, uptime: 00:29:19, pim Leaf-Switch-V1# **show ip pim rp** PIM RP Status Information for VRF "default" BSR disabled Auto-RP disabled BSR RP Candidate policy: None BSR RP policy: None Auto-RP Announce policy: None Auto-RP Discovery policy: None RP: 198.51.100.220, (0), uptime: 03:17:43, expires: never, priority: 0, RP-source: (local), group ranges: 224.0.0.0/9 Leaf-Switch-V1# **show ip pim interface** PIM Interface Status for VRF "default" Ethernet1/1, Interface status: protocol-up/link-up/admin-up IP address: 209.165.201.14, IP subnet: 209.165.201.14/31 PIM DR: 209.165.201.12, DR's priority: 1 PIM neighbor count: 1 PIM hello interval: 30 secs, next hello sent in: 00:00:11 PIM neighbor holdtime: 105 secs PIM configured DR priority: 1 PIM configured DR delay: 3 secs PIM border interface: no PIM GenID sent in Hellos: 0x33d53dc1 PIM Hello MD5-AH Authentication: disabled PIM Neighbor policy: none configured PIM Join-Prune inbound policy: none configured PIM Join-Prune outbound policy: none configured PIM Join-Prune interval: 1 minutes

PIM Join-Prune next sending: 1 minutes PIM BFD enabled: no PIM passive interface: no PIM VPC SVI: no PIM Auto Enabled: no PIM Interface Statistics, last reset: never General (sent/received): Hellos: 423/425 (early: 0), JPs: 37/32, Asserts: 0/0 Grafts: 0/0, Graft-Acks: 0/0 DF-Offers: 4/6, DF-Winners: 0/197, DF-Backoffs: 0/0, DF-Passes: 0/0 Errors: Checksum errors: 0, Invalid packet types/DF subtypes: 0/0

```
Authentication failed: 0
      Packet length errors: 0, Bad version packets: 0, Packets from self: 0
      Packets from non-neighbors: 0
         Packets received on passiveinterface: 0
      JPs received on RPF-interface: 0
      (*,G) Joins received with no/wrong RP: 0/0
      (*,G)/(S,G) JPs received for SSM/Bidir groups: 0/0
      JPs filtered by inbound policy: 0
      JPs filtered by outbound policy: 0
loopback0, Interface status: protocol-up/link-up/admin-up
  IP address: 209.165.201.20, IP subnet: 209.165.201.20/32
  PIM DR: 209.165.201.20, DR's priority: 1
  PIM neighbor count: 0
  PIM hello interval: 30 secs, next hello sent in: 00:00:07
  PIM neighbor holdtime: 105 secs
  PIM configured DR priority: 1
  PIM configured DR delay: 3 secs
  PIM border interface: no
  PIM GenID sent in Hellos: 0x1be2bd41
  PIM Hello MD5-AH Authentication: disabled
  PIM Neighbor policy: none configured
  PIM Join-Prune inbound policy: none configured
  PIM Join-Prune outbound policy: none configured
  PIM Join-Prune interval: 1 minutes
  PIM Join-Prune next sending: 1 minutes
  PIM BFD enabled: no
  PIM passive interface: no
  PIM VPC SVI: no
  PIM Auto Enabled: no
  PIM Interface Statistics, last reset: never
    General (sent/received):
      Hellos: 419/0 (early: 0), JPs: 2/0, Asserts: 0/0
      Grafts: 0/0, Graft-Acks: 0/0
      DF-Offers: 3/0, DF-Winners: 0/0, DF-Backoffs: 0/0, DF-Passes: 0/0
    Errors:
      Checksum errors: 0, Invalid packet types/DF subtypes: 0/0
      Authentication failed: 0
      Packet length errors: 0, Bad version packets: 0, Packets from self: 0
     Packets from non-neighbors: 0
         Packets received on passiveinterface: 0
      JPs received on RPF-interface: 0
      (*,G) Joins received with no/wrong RP: 0/0
      (*,G)/(S,G) JPs received for SSM/Bidir groups: 0/0
      JPs filtered by inbound policy: 0
      JPs filtered by outbound policy: 0
```
Leaf-Switch-V1# **show ip pim neighbor**

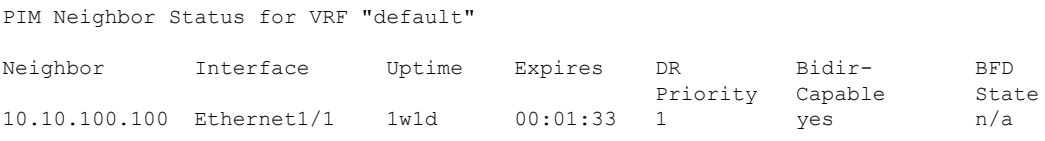

コマンドの詳細なリストについては、『Configuration andCommandReference』ガイドを参照し てください。

**PIM** 双方向(**BiDir**)

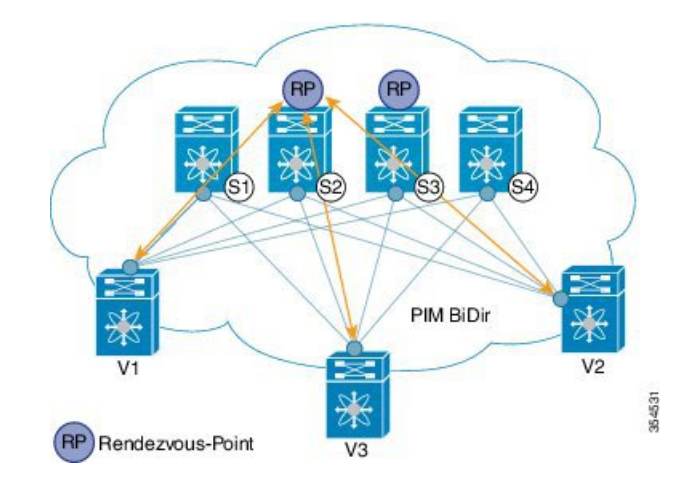

#### 図 **<sup>7</sup> : IP** マルチキャスト ルーティング プロトコルとしての **PIM BiDir**

双方向 PIM は、アンダーレイ マルチキャスト プロトコルとして Nexus 5600 および Nexus 7000 シリーズでサポートされています。マルチキャストトポロジの設計ポインタを次に示します。

VXLAN BiDir アンダーレイは、Cisco Nexus 9300-EX および 9300-FX/FX2/FX3 プラットフォー ム スイッチでサポートされます。

上の図では、リーフスイッチ(V1、V2、V3)が画像の下部にあります。これらは、画像の上 部に示されている 4 つのスパイン スイッチ (S1、S2、S3、および S4)に接続されています。 ファントム RP メカニズムを使用する 2 つの PIM ランデブーポイントは、ロード シェアリング と冗長性のために使用されます。

ロード シェアリングは、それぞれ異なる VNI の異なるマルチキャスト グループを介して のみ行われます。 (注)

双方向 PIM では、RP をルートとする 1 つの双方向共有ツリーがマルチキャスト グループごと に構築されます。送信元固有の状態はファブリック内で維持されないため、よりスケーラブル なソリューションが提供されます。

プログラマブル ファブリック固有のポインタは次のとおりです。

• 3つの VTEP は同じ VNI とマルチキャスト グループ マッピングを共有して、単一のマルチ キャスト グループ ツリーを形成します。

PIM BiDir の概要:マルチキャスト グループごとに *1* つの共有ツリー。

#### **PIM BiDir** の設定

次に、冗長性とロード シェアリングのためにファントム RP を使用して、2 つのスパイン ス イッチ S2 と S3 を RP として機能させる設定例を示します。ここで、S2 はグループ リスト 227.2.2.0/26 のプライマリ RP、グループ リスト 227.2.2.64/26 のセカンダリ RP です。S3 は、グ ループ リスト 227.2.2.64/26 のプライマリ RP およびグループ リスト 227.2.2.0/26 のセカンダリ RP です。

![](_page_30_Picture_2.jpeg)

ファントムRPは、プライマリルータとセカンダリルータで異なるマスク長のループバッ ク ネットワークを使用して RP の冗長性が設計されている PIM BiDir 環境で使用されま す。これらのループバックインターフェイスは、RPアドレスと同じサブネット内にあり ますが、RP アドレスとは異なる IP アドレスを持ちます。(RP アドレスとしてアドバタ イズされた IP アドレスはどのルータでも定義されていないため、「ファントム」という 用語が使用されます)。ループバックのサブネットは、内部ゲートウェイ プロトコル (IGP)でアドバタイズされます。RP の到達可能性を維持するには、RP へのルートが存 在することを確認するだけです。 (注)

ユニキャスト ルーティングの最長一致アルゴリズムは、セカンダリ ルータよりもプライ マリ ルータを選択するために使用されます。

プライマリ ルータは最長一致ルート (たとえば、RP アドレスの /30 ルート) をアナウン スし、セカンダリルータによってアナウンスされた特定度の低いルート(同じRPアドレ スの /29ルート)よりも優先されます。プライマリ ルータは RP の /30 ルートをアドバタ イズし、セカンダリルータは/29ルートをアドバタイズします。後者は、プライマリルー タがオフラインになった場合にのみ選択されます。ルーティング プロトコルのコンバー ジェンスの速度でプライマリ RP からセカンダリ RP に切り替えることができます。

使いやすくするために、各設定の最初に、タスクの設定を開始する必要がある設定モー ドが記載されています。 (注)

イメージのトポロジの一部について、設定タスクと対応する show コマンドの出力が表示 されます。たとえば、リーフ スイッチと接続されたスパイン スイッチの設定例が示され ている場合、その設定の show コマンド出力には対応する設定のみが表示されます。

リーフ スイッチ **V1** の設定

リーフスイッチ **V1** でのファントム ランデブーポイント アソシエーション

 $\frac{\cosh(\theta)}{2}$  #

```
feature pim
ip pim rp-address 10.254.254.1 group-list 227.2.2.0/26 bidir
ip pim rp-address 10.254.254.65 group-list 227.2.2.64/26 bidir
```
リーフ スイッチ **V1** のループバック インターフェイス **PIM** 設定

 $\frac{\text{(config)}\#}{\text{[f]}$ 

```
interface loopback 0
  ip address 10.1.1.54/32
  ip pim sparse-mode
```
リーフ スイッチ **V1** の **IP** アンナンバード **P2P** インターフェイス設定

(config) #

```
interface Ethernet 1/1
 no switchport
 mtu 9192
 medium p2p
 ip unnumbered loopback 0
 ip pim sparse-mode
interface Ethernet 2/2
 no switchport
 mtu 9192
 medium p2p
 ip unnumbered loopback 0
 ip pim sparse-mode
```
Cisco Nexus 5600 シリーズ スイッチには 9192 の MTU を使用します。

ランデブーポイントの設定(**RP** として動作する **2** つのスパイン スイッチ **S2** および **S3**)

スパイン スイッチ **S2** でのファントム **RP** の使用

 $\frac{\text{(config)} \#}{\text{[f]}$ 

```
feature pim
ip pim rp-address 10.254.254.1 group-list 227.2.2.0/26 bidir
ip pim rp-address 10.254.254.65 group-list 227.2.2.64/26 bidir
```
#### スパイン スイッチ **S2/RP1** のループバック インターフェイス **PIM** 設定(**RP**)

 $\frac{\text{(config)}\#}{\text{[f]}$ 

```
interface loopback 0
 ip address 10.1.1.53/32
 ip pim sparse-mode
```
# スパイン スイッチ **S2/RP1** からリーフ スイッチ **V1** への **IP** アンナンバード **P2P** インターフェ イス設定

 $\frac{\text{(config)}\#}{\text{[f]}$ 

```
interface Ethernet 1/1
 no switchport
 mtu 9192
 medium p2p
 ip unnumbered loopback 0
 ip pim sparse-mode
```
# スパイン スイッチ **S2/RP1** のループバック インターフェイス **PIM** 設定(ファントム **RP** 用)

 $\frac{\text{(config)} \#}{\text{[f]}$ 

```
interface loopback 1
  ip address 10.254.254.2/30
```
ip pim sparse-mode

#### $(config)$  #

```
interface loopback 2
  ip address 10.254.254.66/29
  ip pim sparse-mode
```
# スパイン スイッチ **S3** でのファントム **RP** の使用

 $\frac{\text{(config)} \#}{\text{[f]}$ 

```
feature pim
ip pim rp-address 10.254.254.1 group-list 227.2.2.0/26 bidir
ip pim rp-address 10.254.254.65 group-list 227.2.2.64/26 bidir
```
# スパイン スイッチ **S3/RP2** のループバック インターフェイス **PIM** 設定(**RP**)

 $\frac{\text{(config)} \#}{\text{[f]}$ 

```
interface loopback 0
 ip address 10.10.50.100/32
  ip pim sparse-mode
```
# スパイン スイッチ **S3/RP2** からリーフ スイッチ **V1** への **IP** アンナンバード **P2P** インターフェ イス設定

 $\frac{\text{(config)}\#}{\text{[f]}$ 

```
interface Ethernet 2/2
 no switchport
 mtu 9192
 medium p2p
  ip unnumbered loopback 0
  ip pim sparse-mode
```
# スパイン スイッチ **S3/RP2** のループバック インターフェイス **PIM** 設定(ファントム **RP** 用)

 $\frac{\text{(config)} \#}{\text{[f]}$ 

```
interface loopback 1
  ip address 10.254.254.66/30
  ip pim sparse-mode
```

```
interface loopback 2
  ip address 10.254.254.2/29
  ip pim sparse-mode
```
#### **PIM BiDir Verification**

PIM BiDir の設定を確認するには、次のコマンドを使用します。

```
Leaf-Switch-V1# show ip mroute
IP Multicast Routing Table for VRF "default"
(*, 227.2.2.0/26), bidir, uptime: 4d08h, pim ip
  Incoming interface: Ethernet1/1, RPF nbr: 10.1.1.53
  Outgoing interface list: (count: 1)
    Ethernet1/1, uptime: 4d08h, pim, (RPF)
(*, 227.2.2.0/32), bidir, uptime: 4d08h, nve ip pim
  Incoming interface: Ethernet1/1, RPF nbr: 10.1.1.53
  Outgoing interface list: (count: 2)
   Ethernet1/1, uptime: 4d08h, pim, (RPF)
   nve1, uptime: 4d08h, nve
(*, 227.2.2.64/26), bidir, uptime: 4d08h, pim ip
  Incoming interface: Ethernet1/5, RPF nbr: 10.10.50.100/32
  Outgoing interface list: (count: 1)
   Ethernet1/5, uptime: 4d08h, pim, (RPF)
(*, 232.0.0.0/8), uptime: 4d08h, pim ip
  Incoming interface: Null, RPF nbr: 0.0.0.0
  Outgoing interface list: (count: 0)
Leaf-Switch-V1# show ip pim rp
PIM RP Status Information for VRF "default"
BSR disabled
Auto-RP disabled
BSR RP Candidate policy: None
BSR RP policy: None
Auto-RP Announce policy: None
Auto-RP Discovery policy: None
RP: 10.254.254.1, (1),
uptime: 4d08h priority: 0,
RP-source: (local),
group ranges:
227.2.2.0/26 (bidir)
RP: 10.254.254.65, (2),
uptime: 4d08h priority: 0,
RP-source: (local),
group ranges:
227.2.2.64/26 (bidir)
Leaf-Switch-V1# show ip pim interface
PIM Interface Status for VRF "default"
loopback0, Interface status: protocol-up/link-up/admin-up
  IP address: 10.1.1.54, IP subnet: 10.1.1.54/32
  PIM DR: 10.1.1.54, DR's priority: 1
  PIM neighbor count: 0
  PIM hello interval: 30 secs, next hello sent in: 00:00:23
  PIM neighbor holdtime: 105 secs
  PIM configured DR priority: 1
  PIM configured DR delay: 3 secs
  PIM border interface: no
  PIM GenID sent in Hellos: 0x12650908
  PIM Hello MD5-AH Authentication: disabled
  PIM Neighbor policy: none configured
  PIM Join-Prune inbound policy: none configured
  PIM Join-Prune outbound policy: none configured
  PIM Join-Prune interval: 1 minutes
```

```
PIM Join-Prune next sending: 1 minutes
  PIM BFD enabled: no
  PIM passive interface: no
  PIM VPC SVI: no
  PIM Auto Enabled: no
  PIM Interface Statistics, last reset: never
    General (sent/received):
      Hellos: 13158/0 (early: 0), JPs: 0/0, Asserts: 0/0
      Grafts: 0/0, Graft-Acks: 0/0
      DF-Offers: 0/0, DF-Winners: 0/0, DF-Backoffs: 0/0, DF-Passes: 0/0
    Errors:
      Checksum errors: 0, Invalid packet types/DF subtypes: 0/0
      Authentication failed: 0
      Packet length errors: 0, Bad version packets: 0, Packets from self: 0
      Packets from non-neighbors: 0
         Packets received on passiveinterface: 0
      JPs received on RPF-interface: 0
      (*,G) Joins received with no/wrong RP: 0/0
      (*,G)/(S,G) JPs received for SSM/Bidir groups: 0/0
      JPs filtered by inbound policy: 0
      JPs filtered by outbound policy: 0
Ethernet1/1, Interface status: protocol-up/link-up/admin-up
  IP unnumbered interface (loopback0)
  PIM DR: 10.1.1.54, DR's priority: 1
  PIM neighbor count: 1
  PIM hello interval: 30 secs, next hello sent in: 00:00:04
  PIM neighbor holdtime: 105 secs
  PIM configured DR priority: 1
  PIM configured DR delay: 3 secs
  PIM border interface: no
  PIM GenID sent in Hellos: 0x2534269b
  PIM Hello MD5-AH Authentication: disabled
  PIM Neighbor policy: none configured
  PIM Join-Prune inbound policy: none configured
  PIM Join-Prune outbound policy: none configured
  PIM Join-Prune interval: 1 minutes
  PIM Join-Prune next sending: 1 minutes
  PIM BFD enabled: no
  PIM passive interface: no
  PIM VPC SVI: no
  PIM Auto Enabled: no
  PIM Interface Statistics, last reset: never
    General (sent/received):
      Hellos: 13152/13162 (early: 0), JPs: 2/0, Asserts: 0/0
      Grafts: 0/0, Graft-Acks: 0/0
      DF-Offers: 9/5, DF-Winners: 6249/6254, DF-Backoffs: 0/1, DF-Passes: 0/1
    Errors:
      Checksum errors: 0, Invalid packet types/DF subtypes: 0/0
      Authentication failed: 0
      Packet length errors: 0, Bad version packets: 0, Packets from self: 0
      Packets from non-neighbors: 0
         Packets received on passiveinterface: 0
      JPs received on RPF-interface: 0
      (*,G) Joins received with no/wrong RP: 0/0
      (*,G)/(S,G) JPs received for SSM/Bidir groups: 0/0
      JPs filtered by inbound policy: 0
      JPs filtered by outbound policy: 0
Leaf-Switch-V1# show ip pim neighbor
```
PIM Neighbor Status for VRF "default" Neighbor Interface Uptime Expires DR Bidir- BFD

![](_page_35_Picture_119.jpeg)

コマンドの詳細なリストについては、 設定とコマンド リファレンス ガイドを参照してくださ い。

# マルチキャストを使用しないアンダーレイ導入(入力レプリケーション)

入力レプリケーションはCisco Nexus 9000シリーズスイッチでサポートされ、Cisco Nexus 5600 および Cisco Nexus 7000 シリーズ スイッチではサポートされません。

NX-OS リリース 9.3(3) 以降、入力レプリケーションは Cisco Nexus 9300-GX スイッチでサポー トされます。

翻訳について

このドキュメントは、米国シスコ発行ドキュメントの参考和訳です。リンク情報につきましては 、日本語版掲載時点で、英語版にアップデートがあり、リンク先のページが移動/変更されている 場合がありますことをご了承ください。あくまでも参考和訳となりますので、正式な内容につい ては米国サイトのドキュメントを参照ください。